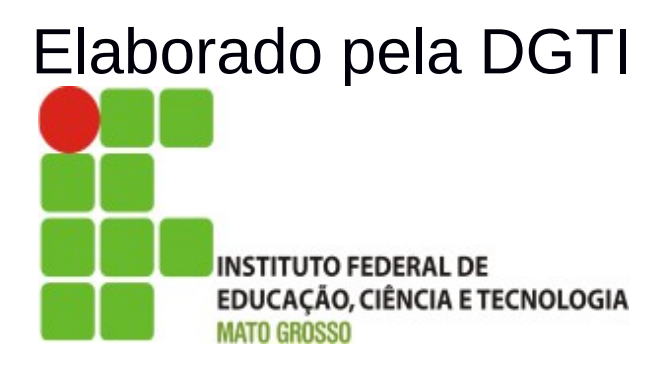

# Sistema SUAP Módulo Almoxarifado Documentação – Visão Usuário

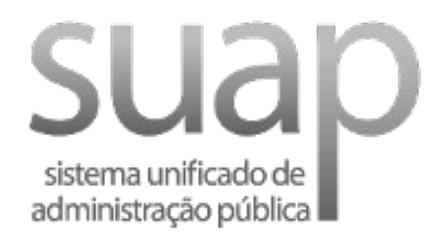

### **Sumário de Informações do Documento**

**Tipo do Documento:** Manual do Usuário

**Responsável:** DGTI

**Resumo:** Este manual é destinado a auxiliar o usuário na operacionalização do sistema SUAP – Módulo Almoxarifado.

#### **Software utilizado:** BrOffice3.2

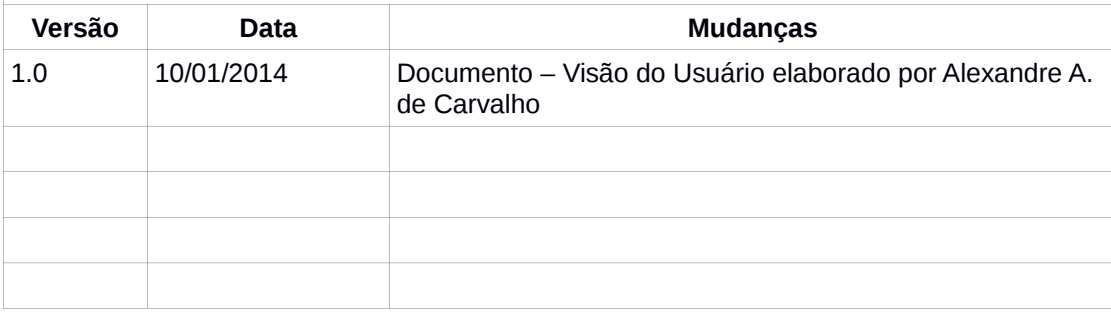

#### **INTRODUÇÃO**

#### **1.1 Identificação**

O Sistema Unificado de Administração Pública tem como objetivo facilitar o fluxo de processos administrativos do Instituto Federal de Educação, Ciência e Tecnolgia de Mato Grosso – IFMT.

#### **1.2 Objetivo do Sistema**

O sistema SUAP permite a informatização dos processos administrativos do Instituto Federal do Mato Grosso. Possui as seguintes características:

- − Aumento de desempenho do gerenciamento de processo administrativo;
- − Plataforma de autenticação centralizada;
- − Gerenciamento de perfis administrativos no sistema SUAP;
- − Atribuição de papéis (perfis) de responsabilidade.

#### **1.3 Propósito**

Este documento de usuário – visão sistêmica visa apresentar os requisitos do sistema SUAP, fornecendo a equipe/usuários as informações necessárias e essenciais para entendimento da operacionalidade do sistema Unificado de Administração Pública – SUAP – Módulo Almoxarifado.

#### **1.4 Público Alvo**

- − Diretoria de Gestão de Tecnologia da Informação do IFMT;
- − Servidores responsáveis alocados nos setores (Pró-Reitoria, Campi, Diretoria, Departamento) do IFMT.

#### **1.5 Escopo do Sistema SUAP – MÓDULO ALMOXARIFADO**

O Sistema SUAP Módulo Almoxarifado permite:

- − Cadastrar Empenho;
- − Cadastrar Item de Empenho;
- − Cadastrar Material;
- − Receber Material;
- − Realizar Saída de Material de Consumo;
- − Realizar Pré-Carga Alocar material permanente a um servidor responsável;
- − Realizar Requisições de Material;
- − Gerar Relatórios.

#### **2. Funcionalidade do Sistema SUAP – Módulo Almoxarifado**

O módulo Protocolo do SUAP objetiva gerenciar o fluxo de processo do Instituto Federal de Educação, Ciência e Tecnologia de Mato Grosso. O módulo Almoxarifado depende de abertura de processo para realizar o cadastro de empenho, como observa-se na figura a seguir:

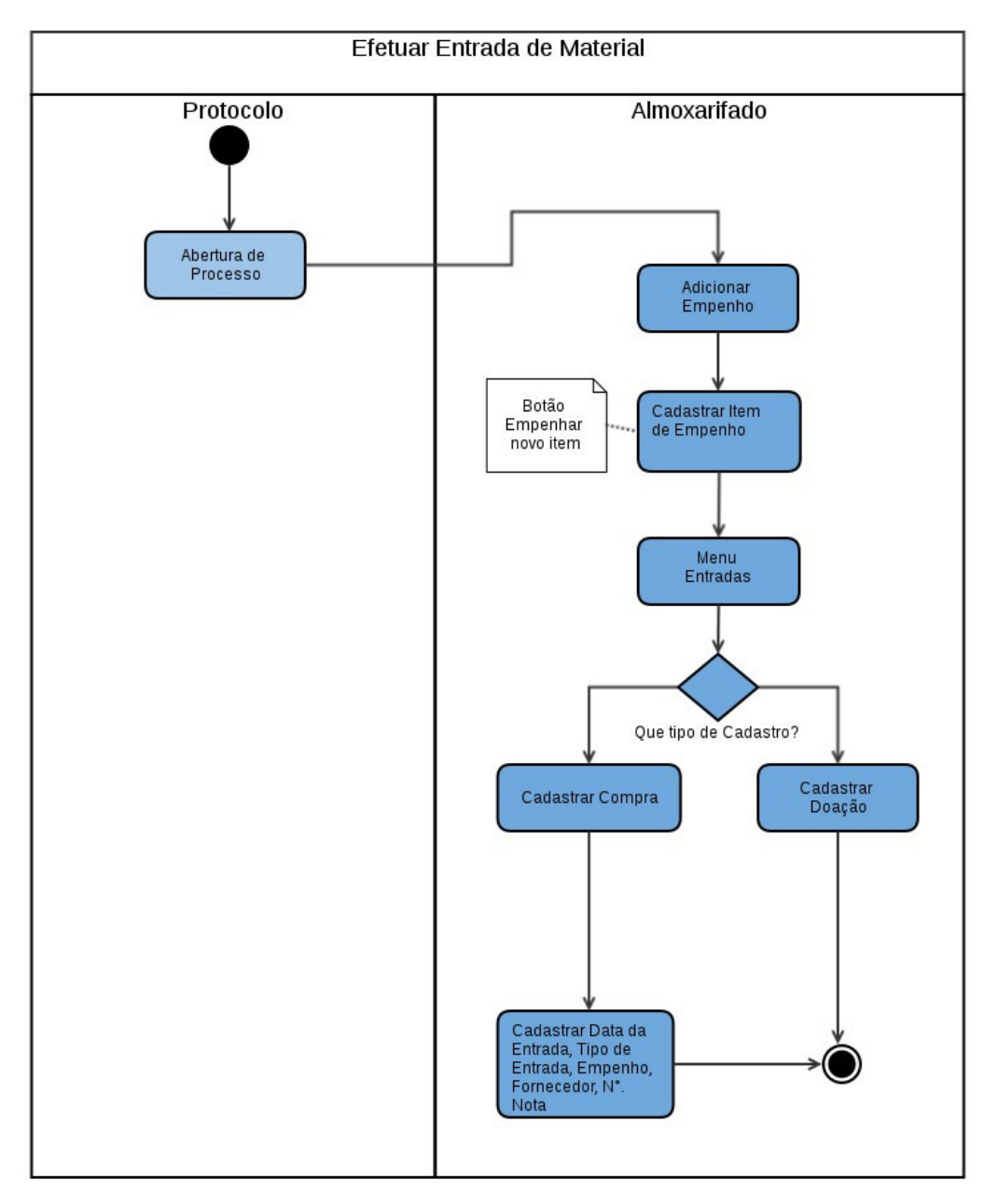

Figura 1: Diagrama de atividades: Cadastrar entrada de material.

#### **2.1 Módulo Almoxarifado – Cadastrar Empenho**

A operacionalização de cadastro de empenho é realizado através do perfil Almoxarifado Gerente. O usuário acessa o sistema e escolhe a opção Empenhos, localizado em Administração → Almoxarifado → Empenhos.

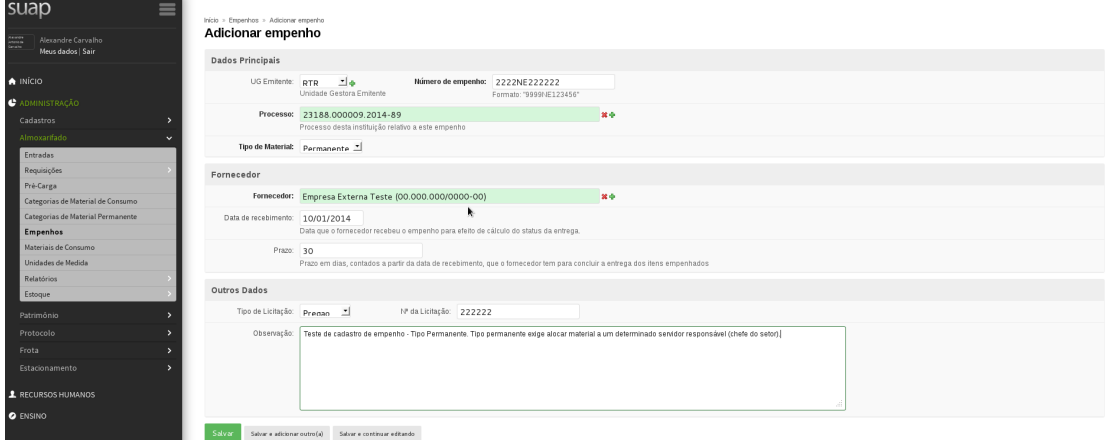

Figura 2: Cadastro de empenho.

No momento de cadastrar empenho, deve-se observar o tipo de material – caso for permanente, é necessário realizar a operação de pré-carga.

Após o cadastro de Empenho, o usuário registra o cadastro de itens de empenho clicando no botão Empenhar Novo Item.

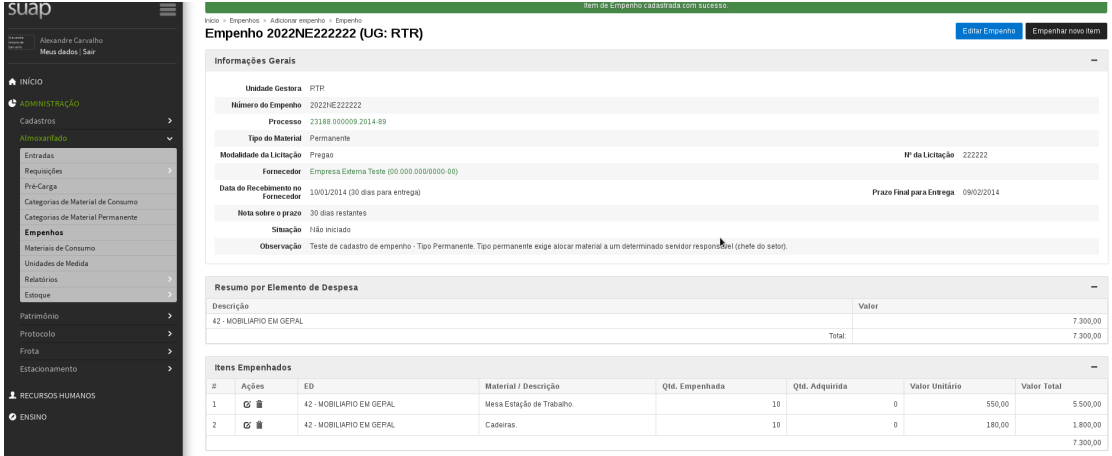

Figura 3: Cadastro de Item de Empenho.

Após o cadastro dos itens de empenho, é possível registrar a entrada do material através do menu Entradas. A seguir, figura de efetuar entrada de compra:

## **2.2 Módulo Almoxarifado – Registrar Entrada de Material**

|                                 | Câmpus: RTR              |    |                                   |                     |          |                     | ۴  |                         |
|---------------------------------|--------------------------|----|-----------------------------------|---------------------|----------|---------------------|----|-------------------------|
|                                 | Data Entrada: 10/01/2014 |    |                                   |                     |          |                     |    |                         |
|                                 | Tipo Entrada: Compra     |    |                                   |                     |          |                     |    |                         |
|                                 |                          |    | Empenho: 2022NE222222 (UG: RTR)   |                     |          |                     |    |                         |
|                                 |                          |    | Fornecedor: Empresa Externa Teste |                     |          |                     |    |                         |
|                                 | Nº Nota Fiscal: 2022     |    |                                   |                     |          |                     |    |                         |
| Data Nota Fiscal: 10/01/2014    |                          |    |                                   |                     |          |                     |    |                         |
| Opções: Marcar Todos<br>Marcar? | $\pi$                    | ED | Descrição                         | <b>Qtd Pendente</b> | R\$ Unid | <b>Qtd Recebida</b> |    | R\$ desta entrada       |
| $\mathbf{z}$                    | 1                        | 42 | Mesa Estação de Trabalho.         |                     | 10       | 550.00              | 10 | 5.500,00                |
| $\boxtimes$                     |                          |    | 2 42 Cadeiras.                    |                     | $10$     | 180.00              | 10 | 1.800,00                |
|                                 |                          |    |                                   |                     |          |                     |    | Valor Total: 7,300,00   |
| Efetuar                         |                          |    |                                   |                     |          |                     |    |                         |
|                                 |                          |    |                                   |                     |          |                     |    | Imprimir Topo da página |
|                                 |                          |    |                                   |                     |          |                     |    |                         |
|                                 |                          |    |                                   |                     |          |                     |    |                         |
|                                 |                          |    |                                   |                     |          |                     |    |                         |

Figura 4: Registrar Entrada de Material.

O usuário deve informar os seguintes dados para registrar entrada de Compra:

- Número do Empenho;
- Fornecedor;
- N°. Nota Fiscal
- Data Nota Fiscal.

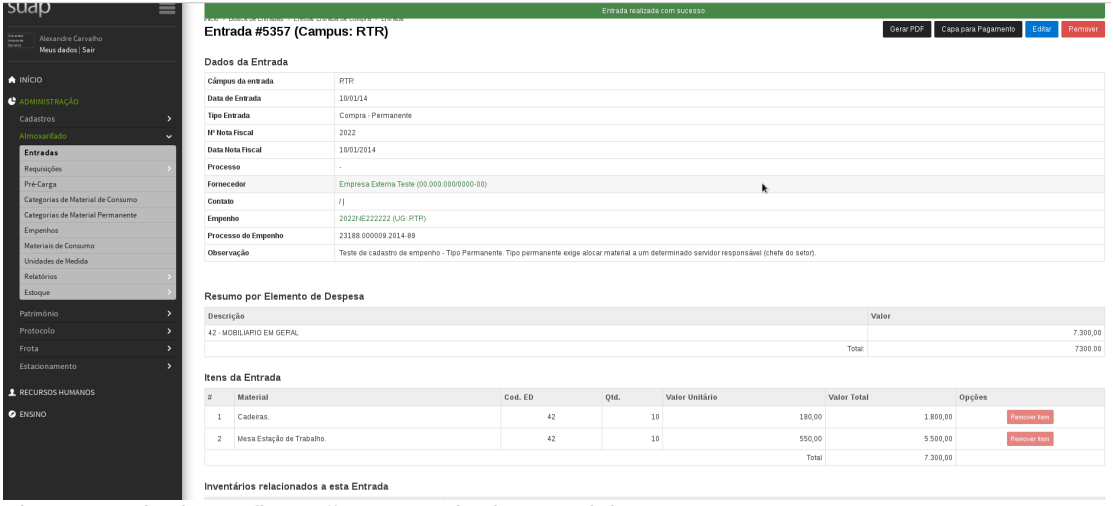

Figura 5: Tela de confirmação – Entrada de Material.

#### **2.3 Módulo Almoxarifado – Cadastrar Empenho – Tipo Permanente**

O cadastro de empenho tipo permanente objetica definir a pré-carga de material a determinado servidor (destino da pré-carga).

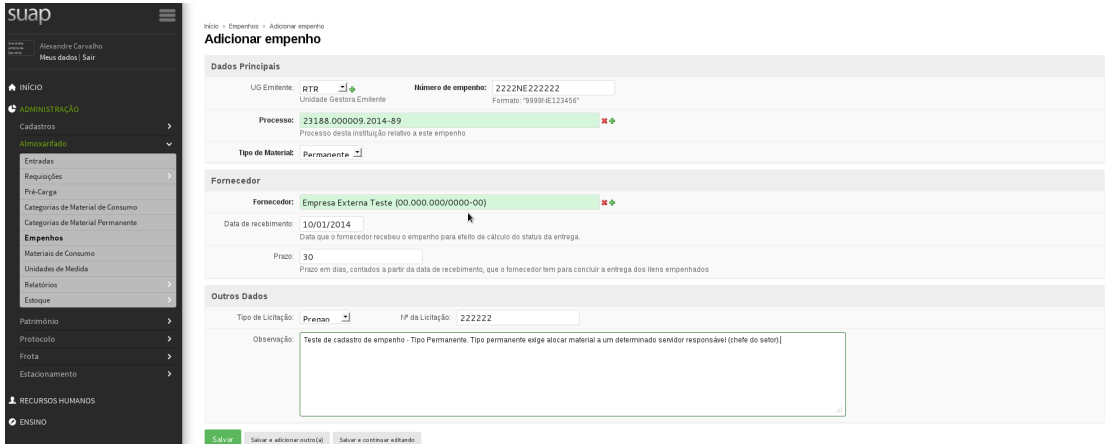

Figura 6: Cadastro de Empenho – Tipo Permanente.

. .

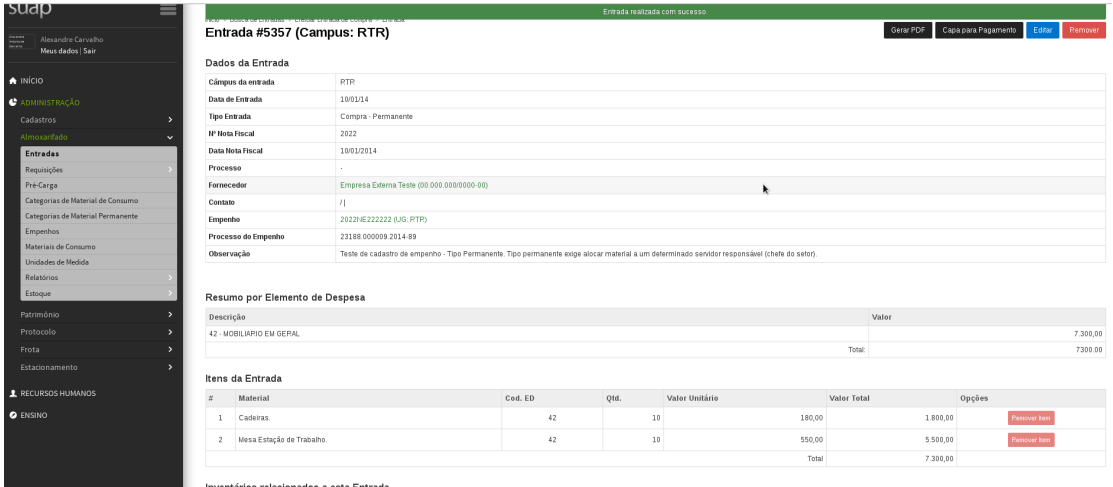

Figura 7: Cadastro Item de Item – Tipo Permanete.

#### **2.4 Módulo Almoxarifado – Efetuar Pré-Carga**

Após etapa de cadastro de empenho "Tipo Permanente" e registro de Entrada de Material "Tipo Permanente", é possível realizar a Pré-Carga deste material.

A Pré-Carga consiste em selecionar um determinado servidor para receber carga de material. Etapa que finaliza-se com a operação de efetuar carga, realizada pelo módulo Patrimônio.

| Alexandre Carvalho                | Efetuar Pré Carga                     |                                       |                   |        |                  |                        |        |
|-----------------------------------|---------------------------------------|---------------------------------------|-------------------|--------|------------------|------------------------|--------|
| Meus dados   Sair                 | Filtros                               |                                       |                   |        |                  |                        |        |
| A INÍCIO                          | Filtrar Inventários por <b>PTR</b>    | Filtrar Descrição do Item:            |                   |        |                  |                        |        |
| <b>C</b> ADMINISTRAÇÃO            | Campus da Entrada ou da<br>Pré-Carga: |                                       |                   |        |                  |                        |        |
| Cadastros                         |                                       |                                       |                   |        |                  |                        |        |
| Almoxarifado<br>×.                | Inventários                           |                                       |                   |        |                  |                        |        |
| <b>Entradas</b>                   |                                       |                                       |                   |        |                  |                        |        |
| Requisições                       |                                       | Destino: Eldio Schalm (Mat.: 1761383) | late.             |        |                  |                        |        |
| Pré-Carga                         | Marcar?                               | Entrada                               | Câmpus da Entrada | N°     | Descrição        | $\mathop{\mathsf{ED}}$ | Valor  |
| Categorias de Material de Consumo | $\Box$                                | Entrada #5344 (Campus: RTR)           | <b>RTR</b>        | 136244 | Monitor tipo CPT | 35                     | 150,00 |
| Categorias de Material Permanente | $\Box$                                | Entrada #5344 (Campus: RTR)           | <b>RTR</b>        | 136245 | Monitor tipo CRT | 35                     | 150.00 |
| Empenhos                          | $\Box$                                | Entrada #5344 (Campus: RTR)           | <b>RTR</b>        | 136246 | Monitor tipo CRT | 35                     | 150,00 |
| Materiais de Consumo              | $\Box$                                | Entrada #5344 (Campus: RTR)           | <b>RTR</b>        | 136247 | Monitor tipo CRT | 35                     | 150,00 |
| Unidades de Medida<br>Relatórios  | $\Box$                                | Entrada #5344 (Campus: RTR)           | <b>RTR</b>        | 136248 | Monitor tipo CRT | 35                     | 150.00 |
| Estoque                           | $\Box$                                | Entrada #5344 (Campus: RTR)           | <b>RTR</b>        | 136249 | Monitor tipo CRT | 35                     | 150,00 |
|                                   | $\Box$                                | Entrada #5344 (Campus: RTR)           | <b>RTR</b>        | 136250 | Monitor tipo CRT | 35                     | 150,00 |
| Patrimônio                        | $\Box$                                | Entrada #5344 (Campus: RTR)           | <b>RTR</b>        | 136251 | Monitor tipo CRT | 35                     | 150.00 |
| Protocolo                         | $\Box$                                | Entrada #5344 (Campus: RTR)           | <b>RTR</b>        | 136252 | Monitor tipo CRT | 35                     | 150,00 |
| Frota                             | $\Box$                                | Entrada #5344 (Campus: RTR)           | <b>RTR</b>        | 136253 | Monitor tipo CRT | 35                     | 150,00 |
| Estacionamento                    | $\Box$                                | Entrada #5344 (Campus: RTR)           | <b>RTR</b>        | 136254 | Monitor tipo CRT | 35                     | 150,00 |
|                                   | $\Box$                                | Entrada #5344 (Campus: RTR)           | <b>RTR</b>        | 136255 | Monitor tipo CRT | 35                     | 150,00 |
| <b>2</b> RECURSOS HUMANOS         | П                                     | Entrada #5344 (Campus: RTR)           | <b>RTR</b>        | 136256 | Monitor tipo CRT | 35                     | 150.00 |
| <b>O</b> ENSINO                   | $\Box$                                | Entrada #5344 (Campus; RTR)           | <b>RTR</b>        | 136257 | Monitor tipo CRT | 35                     | 150,00 |
|                                   | $\Box$                                | Entrada #5344 (Campus: RTP)           | <b>RTR</b>        | 136258 | Monitor tipo CRT | 35                     | 150.00 |
|                                   | 0                                     | Entrada #5344 (Campus: RTR)           | <b>RTR</b>        | 136259 | Monitor tipo CRT | 35                     | 150.00 |
|                                   | $\Box$                                | Entrada #5344 (Campus: RTR)           | <b>RTR</b>        | 136260 | Monitor tipo CRT | 35                     | 150,00 |
|                                   | $\Box$                                | Entrada #5344 (Campus: RTR)           | <b>RTR</b>        | 136261 | Monitor tipo CRT | 35                     | 150.00 |

Figura 8: Cadastro de Pré-Carga.

| $\overline{M}$          | Entrada #5350 (Campus: RTR) | <b>RTR</b> | 136347 | Cadeira para auditório    | 42              | 98,00     |
|-------------------------|-----------------------------|------------|--------|---------------------------|-----------------|-----------|
| $\overline{\mathbf{M}}$ | Entrada #5350 (Campus: RTR) | <b>RTR</b> | 136348 | Cadeira para auditório    | 42              | 98,00     |
| $\overline{M}$          | Entrada #5350 (Campus: RTR) | <b>RTR</b> | 136349 | Cadeira para auditório    | 42 <sup>°</sup> | 98,00     |
| $\blacksquare$          | Entrada #5350 (Campus: RTR) | <b>RTR</b> | 136350 | Cadeira para auditório    | 42              | 98,00     |
| $\overline{M}$          | Entrada #5350 (Campus: RTR) | <b>RTR</b> | 136351 | Cadeira para auditório    | 42              | 98,00     |
| $\Box$                  | Entrada #5353 (Campus: RTR) | <b>RTR</b> | 136352 | Veiculo Uno Miller.       | 48              | 50.000,00 |
| $\Box$                  | Entrada #5353 (Campus: RTR) | <b>RTR</b> | 136353 | Veiculo Uno Miller.       | 48              | 50.000,00 |
| $\overline{M}$          | Entrada #5357 (Campus: RTR) | <b>RTR</b> | 136364 | Mesa Estação de Trabalho. | 42              | 550,00    |
| $\overline{\mathbf{M}}$ | Entrada #5357 (Campus: RTR) | <b>RTR</b> | 136365 | Mesa Estação de Trabalho. | 42              | 550,00    |
| ☑                       | Entrada #5357 (Campus: RTR) | <b>RTR</b> | 136366 | Mesa Estação de Trabalho. | 42              | 550,00    |
| $\overline{M}$          | Entrada #5357 (Campus: RTR) | <b>RTR</b> | 136367 | Mesa Estação de Trabalho. | 42              | 550,00    |
| ☑                       | Entrada #5357 (Campus: RTR) | <b>RTR</b> | 136368 | Mesa Estação de Trabalho. | 42              | 550,00    |
| ☑                       | Entrada #5357 (Campus: RTR) | <b>RTR</b> | 136369 | Mesa Estação de Trabalho. | 42              | 550,00    |
| $\overline{M}$          | Entrada #5357 (Campus: RTR) | <b>RTR</b> | 136370 | Mesa Estação de Trabalho. | 42              | 550,00    |
| $\overline{M}$          | Entrada #5357 (Campus: RTR) | <b>RTR</b> | 136371 | Mesa Estação de Trabalho. | 42              | 550.00    |
| $\overline{\mathbf{w}}$ | Entrada #5357 (Campus: RTR) | <b>RTR</b> | 136372 | Mesa Estação de Trabalho. | 42              | 550,00    |
| $\overline{\mathbf{w}}$ | Entrada #5357 (Campus: RTR) | <b>RTR</b> | 136373 | Mesa Estação de Trabalho. | 42              | 550,00    |
| $\Box$                  | Entrada #5357 (Campus: RTR) | <b>RTR</b> | 136374 | Cadeiras.                 | 42              | 180,00    |
| $\Box$                  | Entrada #5357 (Campus: RTR) | <b>RTR</b> | 136375 | Cadeiras.                 | 42              | 180,00    |
| $\Box$                  | Entrada #5357 (Campus: RTR) | <b>RTR</b> | 136376 | Cadeiras.                 | 42              | 180,00    |
| $\Box$                  | Entrada #5357 (Campus: RTR) | <b>RTR</b> | 136377 | Cadeiras.                 | 42              | 180.00    |
| п                       | Entrada #5357 (Campus: RTR) | <b>RTR</b> | 136378 | Cadeiras.                 | 42              | 180.00    |
| $\Box$                  | Entrada #5357 (Campus: RTR) | <b>RTR</b> | 136379 | Cadeiras.                 | 42              | 180,00    |
| $\Box$                  | Entrada #5357 (Campus: RTR) | <b>RTR</b> | 136380 | Cadeiras.                 | 42              | 180.00    |
| $\Box$                  | Entrada #5357 (Campus: RTR) | <b>RTR</b> | 136381 | Cadeiras.                 | 42              | 180,00    |
| $\Box$                  | Entrada #5357 (Campus: RTR) | <b>RTR</b> | 136382 | Cadeiras.                 | 42              | 180,00    |
| $\Box$                  | Entrada #5357 (Campus: RTR) | <b>RTR</b> | 136383 | Cadeiras.                 | 42              | 180,00    |

Figura 9: Cadastro de Pré-Carga.

#### **3 Módulo Patrimônio – Efetuar Carga**

O módulo patrimônio permite efetivar a carga de determinado material a um servidor responsável pelo setor.

| suap                                                                                                    | Inicio > Efetuar Carga de Inventários Pendentes                          |                                                |                                        |                   |    |        |                          |
|----------------------------------------------------------------------------------------------------|--------------------------------------------------------------------------|------------------------------------------------|----------------------------------------|-------------------|----|--------|--------------------------|
| $\begin{array}{l} \mbox{Area} \\ \mbox{Area} \\ \mbox{Area} \end{array}$<br>Alexandre Carvalho<br>Meus dados   Sair | Fitrar Inventários por Campus da Entrada ou da Fitrar Descrição do Item: |                                                | Efetuar Carga de Inventários Pendentes |                   |    |        |                          |
| A INÍCIO                                                                                                    | Pré-Carga:<br><b>RTR</b>                                                 | 킈                                              |                                        |                   |    |        |                          |
|                                                                                                    |                                                                          |                                                |                                        |                   |    |        |                          |
| <b>C</b> ADMINISTRAÇÃO                                                                                              |                                                                          |                                                |                                        |                   |    |        |                          |
| Cadastros                                                                                                    | $\overline{\phantom{a}}$<br>Inventários Pendentes                        |                                                |                                        |                   |    |        |                          |
| Almoxarifado                                                                                                    | ×<br>O Manter Destino da                                                 |                                                | Alterar Destino da                     |                   |    |        |                          |
| Patrimônio                                                                                                    | $\ddot{}$                                                                | Pré-Carga                                      | Pré-Carga                              |                   |    |        |                          |
| Movimentação                                                                                                    |                                                                          | Destino da Carga: Eldio Schalm (Mat.: 1761383) |                                        | <b>MO</b><br>k    |    |        |                          |
| Carga<br>Transferência no câmpus                                                                                    | Marcar?                                                                  | $\mathbb{N}^{\circ}$                           | Descrição                              | Câmpus da Entrada | ED | Valor  | Pré Carga                |
| Transferência                                                                                                    | $\Box$                                                                   | 136244                                         | Monitor tipo CRT                       | <b>RTR</b>        | 35 | 150,00 |                          |
| Requisição                                                                                                    | $\Box$                                                                   | 136245                                         | Monitor tipo CRT                       | <b>RTP</b>        | 35 | 150,00 |                          |
| <b>Baixas</b>                                                                                                    | $\Box$                                                                   | 136246                                         | Monitor tipo CRT                       | <b>RTR</b>        | 35 | 150,00 |                          |
| Cautelas                                                                                                    | $\Box$                                                                   | 136247                                         | Monitor tipo CRT                       | <b>RTR</b>        | 35 | 150.00 |                          |
| Elementos de Despesa                                                                                                | $\Box$                                                                   | 136248                                         | Monitor tipo CRT                       | <b>RTR</b>        | 35 | 150,00 | $\overline{\phantom{a}}$ |
| <b>Inventários</b>                                                                                                  | $\Box$                                                                   | 136249                                         | Monitor tipo CRT                       | <b>RTR</b>        | 35 | 150,00 |                          |
| <b>Rótulos</b><br>Relatórios                                                                                        | $\Box$                                                                   | 136250                                         | Monitor tipo CRT                       | <b>RTR</b>        | 35 | 150,00 | ٠.                       |
|                                                                                                    | $\Box$                                                                   | 136251                                         | Monitor tipo CRT                       | <b>RTR</b>        | 35 | 150.00 |                          |
| Protocolo                                                                                                    | $\Box$                                                                   | 136252                                         | Monitor tipo CRT                       | <b>RTR</b>        | 35 | 150,00 | $\sim$                   |
| Frota                                                                                                    | А<br>$\Box$                                                              | 136253                                         | Monitor tipo CRT                       | <b>RTR</b>        | 35 | 150,00 | $\sim$                   |
| Estacionamento                                                                                                    | $\Box$                                                                   | 136254                                         | Monitor tipo CRT                       | <b>RTR</b>        | 35 | 150,00 |                          |
| RECURSOS HUMANOS                                                                                                    | $\Box$                                                                   | 136255                                         | Monitor tipo CRT                       | <b>RTR</b>        | 35 | 150.00 | ۰.                       |
| <b>O</b> ENSINO                                                                                                    | $\Box$                                                                   | 136256                                         | Monitor tipo CRT                       | <b>RTP</b>        | 35 | 150,00 | ×.                       |
|                                                                                                    | $\Box$                                                                   | 136257                                         | Monitor tipo CRT                       | <b>RTR</b>        | 35 | 150,00 | $\sim$                   |
|                                                                                                    | $\Box$                                                                   | 136258                                         | Monitor fipo CRT                       | <b>RTR</b>        | 35 | 150,00 | ۰.                       |
|                                                                                                    | $\Box$                                                                   | 136259                                         | Monitor tipo CRT                       | <b>RTR</b>        | 35 | 150,00 |                          |
|                                                                                                    | п                                                                        | 136260                                         | Monitor tipo CRT                       | <b>RTP</b>        | 35 | 150,00 | - 1                      |
|                                                                                                    |                                                                          |                                                |                                        |                   |    |        |                          |

Figura 10: Efetuar Carga de Inventário – Perfil Patrimônio.

|        | Resultado da Busca |    |                              |                                    |                      |             |         |                  |                     |                                            |        |
|--------|--------------------|----|------------------------------|------------------------------------|----------------------|-------------|---------|------------------|---------------------|--------------------------------------------|--------|
| N°     | Situação           | ED | Descrição                    | Carga Atual                        | Sala                 | Uso pessoal | Rótulos | Data de entrada  | Data de carga       | Fornecedor da Entrada                      | Valor  |
| 136354 | Ativo              | 42 | Mesa estaçao de trabalho.    | Eldio Schalm (REITORIA RTR-DTI)    | DTI - Reitoria (RTR) |             |         | 09/01/2014 00:00 | 09/01/2014 14:26:30 | Empresa Externa Teste (00.000.000/0000-00) | 500,00 |
| 136355 | Ativo              | 42 | Mesa estaçao de trabalho.    | Eldio Schalm (REITORIA RTR-DTI)    |                      |             |         | 09/01/2014 00:00 | 09/01/2014 14:26:30 | Empresa Externa Teste (00.000.000/0000-00) | 500,00 |
| 136356 | Ativo              | 42 | Mesa estação de trabalho.    | Eldio Schalm (REITORIA P.T.P.-DTI) |                      |             |         | 09/01/2014 00:00 | 09/01/2014 14:26:30 | Empresa Externa Teste (00.000.000/0000-00) | 500.00 |
| 136357 | Ativo              | 42 | Mesa estaçao de trabalho     | Eldio Schalm (REITORIA RTR-DTI)    |                      |             |         | 09/01/2014 00:00 | 09/01/2014 14:26:30 | Empresa Externa Teste (00.000.000/0000-00) | 500,00 |
| 136358 | Ativo              | 42 | Mesa estaçao de trabalho.    | Eldio Schalm (REITORIA RTR-DTI)    |                      |             |         | 09/01/2014 00:00 | 09/01/2014 14:26:30 | Empresa Externa Teste (00.000.000/0000-00) | 500,00 |
| 136359 | Ativo              | 42 | Mesa estação de trabalho.    | Eldio Schalm (REITORIA P.T.P.-DTI) |                      |             |         | 09/01/2014 00:00 | 09/01/2014 14:26:30 | Empresa Externa Teste (00.000.000/0000-00) | 500,00 |
| 136360 | Ativo              | 42 | Mesa estaçao de trabalho.    | Eldio Schalm (REITORIA RTR-DTI)    |                      |             |         | 09/01/2014 00:00 | 09/01/2014 14:26:30 | Empresa Externa Teste (00.000.000/0000-00) | 500,00 |
| 136361 | Ativo              | 42 | Mesa estacao de trabalho.    | Eldio Schalm (REITORIA RTR-DTI)    |                      |             |         | 09/01/2014 00:00 | 09/01/2014 14:26:30 | Empresa Externa Teste (00.000.000/0000-00) | 500,00 |
| 136362 | Ativo              | 42 | Mesa estação de trabalho.    | Eldio Schalm (REITORIA RTR-DTI)    |                      |             |         | 09/01/2014 00:00 | 09/01/2014 14:26:30 | Empresa Externa Teste (00.000.000/0000-00) | 500,00 |
| 136363 | Ativo              | 42 | Mesa estaçao de trabalho.    | Eldio Schalm (REITORIA RTR-DTI)    |                      | k.          |         | 09/01/2014 00:00 | 09/01/2014 14:26:30 | Empresa Externa Teste (00.000.000/0000-00) | 500,00 |
| 136364 | Ativo              |    | 42 Mesa Estação de Trabalho. | Eldio Schalm (REITORIA RTR-DTI)    |                      |             |         | 10/01/2014 00:00 | 10/01/2014 14:52:57 | Empresa Externa Teste (00.000.000/0000-00) | 550,00 |
| 136365 | Ativo              |    | 42 Mesa Estação de Trabalho. | Eldio Schalm (REITORIA RTR-DTI)    |                      |             |         | 10/01/2014 00:00 | 10/01/2014 14:52:57 | Empresa Externa Teste (00.000.000/0000-00) | 550,00 |
| 136366 | Ativo              | 42 | Mesa Estação de Trabalho.    | Eldio Schalm (REITORIA RTR-DTI)    |                      |             |         | 10/01/2014 00:00 | 10/01/2014 14:52:57 | Empresa Externa Teste (00.000.000/0000-00) | 550,00 |
| 136367 | Ativo              |    | 42 Mesa Estação de Trabalho. | Eldio Schalm (REITORIA P.T.P.-DTI) |                      |             |         | 10/01/2014 00:00 | 10/01/2014 14:52:57 | Empresa Externa Teste (00.000.000/0000-00) | 550,00 |
| 136368 | Ativo              | 42 | Mesa Estação de Trabalho.    | Eldio Schalm (REITORIA RTR-DTI)    |                      |             |         | 10/01/2014 00:00 | 10/01/2014 14:52:57 | Empresa Externa Teste (00.000.000/0000-00) | 550,00 |
| 136369 | Ativo              | 42 | Mesa Estação de Trabalho.    | Eldio Schalm (REITORIA RTR-DTI)    |                      |             |         | 10/01/2014 00:00 | 10/01/2014 14:52:57 | Empresa Externa Teste (00.000.000/0000-00) | 550,00 |
| 136370 | Ativo              | 42 | Mesa Estação de Trabalho.    | Eldio Schalm (REITORIA RTR-DTI)    |                      |             |         | 10/01/2014 00:00 | 10/01/2014 14:52:57 | Empresa Externa Teste (00.000.000/0000-00) | 550,00 |
| 136371 | Ativo              | 42 | Mesa Estação de Trabalho.    | Eldio Schalm (REITORIA RTR-DTI)    |                      |             |         | 10/01/2014 00:00 | 10/01/2014 14:52:57 | Empresa Externa Teste (00.000.000/0000-00) | 550,00 |
| 136372 | Ativo              |    | 42 Mesa Estação de Trabalho. | Eldio Schalm (REITORIA RTR-DTI)    |                      |             |         | 10/01/2014 00:00 | 10/01/2014 14:52:57 | Empresa Externa Teste (00.000.000/0000-00) | 550,00 |
| 136373 | Ativo              |    | 42 Mesa Estação de Trabalho. | Eldio Schalm (REITORIA RTR-DTI)    |                      |             |         | 10/01/2014 00:00 | 10/01/2014 14:52:57 | Empresa Externa Teste (00.000.000/0000-00) | 550.00 |

Figura 11: Lista de Inventário – Resultado da Etapa de Efetuar Carga.

#### **Contatos:**

Diretoria de Gestão de Tecnologia da Informação – DGTI

- 1. Sistema GLPI (abertura de chamado): [http://glpi.ifmt.edu.br](http://glpi.ifmt.edu.br/)
- 2. Telefone: (65) 3616-4103

#### **Matrial de Apoio**

− Fluxograma do módulo Almoxarifado: Endereço eletrônico: <http://www.gliffy.com/go/publish/5201624>